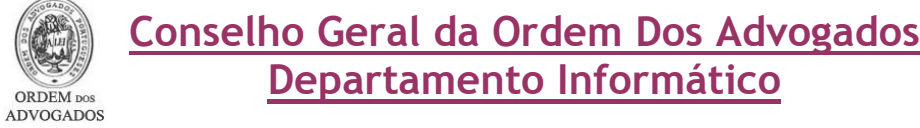

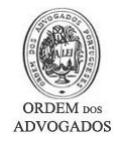

- Abra o Internet Explorer 7
- Clique no menu 'Ferramentas / Tools'
- Seleccione 'Opções da Internet / Internet Options'

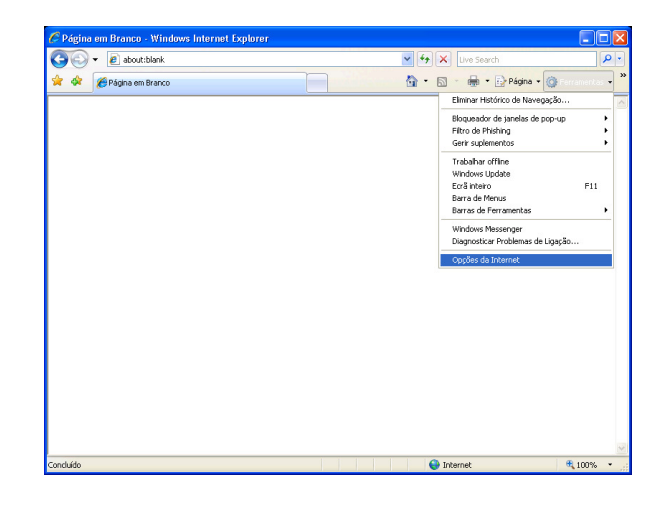

• Em 'Histórico de navegação / Browsing History' clique no botão 'Definições / Settings'

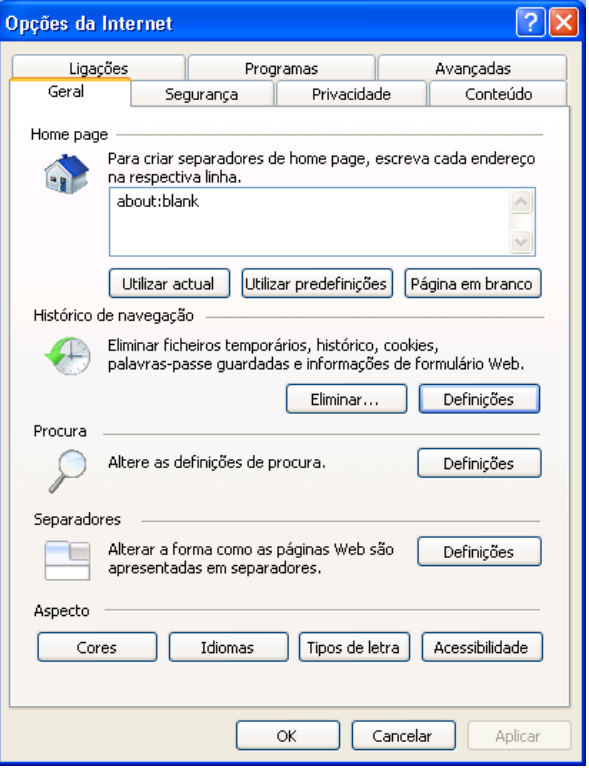

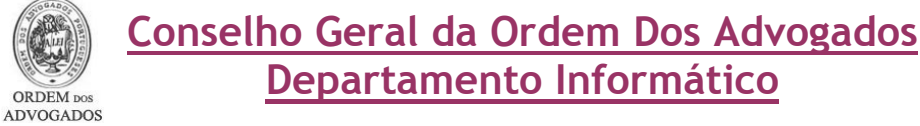

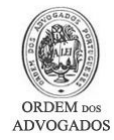

- Seleccione a opção 'Cada vez que visito a página Web/ Every Time I visit the webpage'
- Clique no botão 'OK'

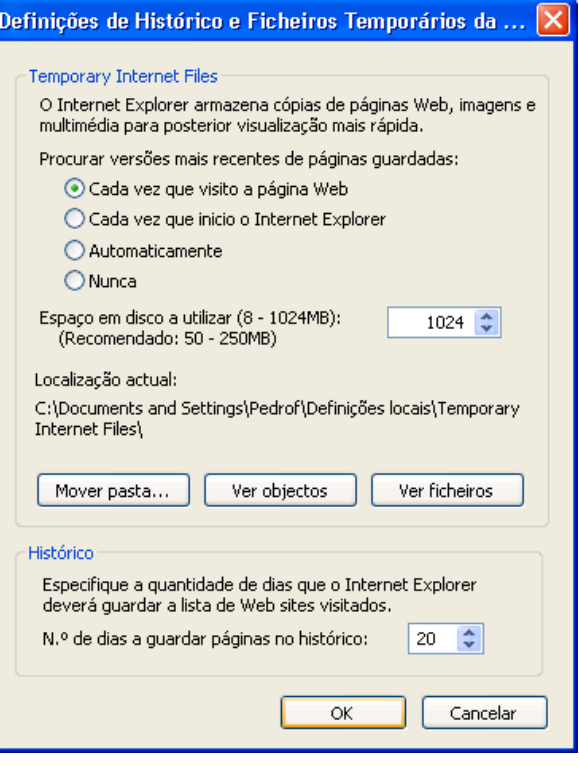

• Em 'Histórico de navegação / Browsing History / Browsing History' clique no botão 'Eliminar… / Delete…'

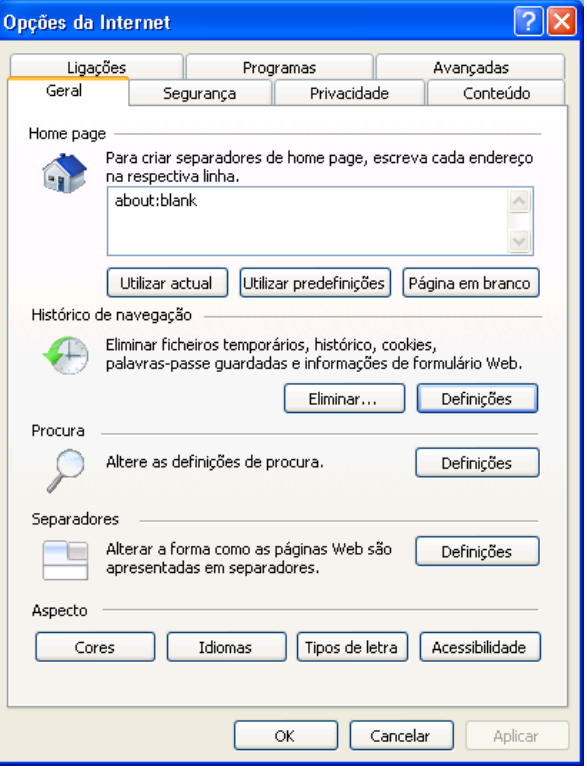

Conselho Geral da Ordem Dos Advogados Departamento Informático

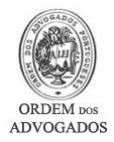

• Em 'Ficheiros Temporários da Internet / Temporary Internet Files' clique no botão 'Eliminar ficheiros… / Delete files…'

 $\rm$  ORDEM  $\rm{pos}$  ADVOGADOS

• Clique no botão 'Sim / Yes'

• Em 'Cookies / Cookies' clique no botão 'Eliminar cookies… / Delete cookies…'

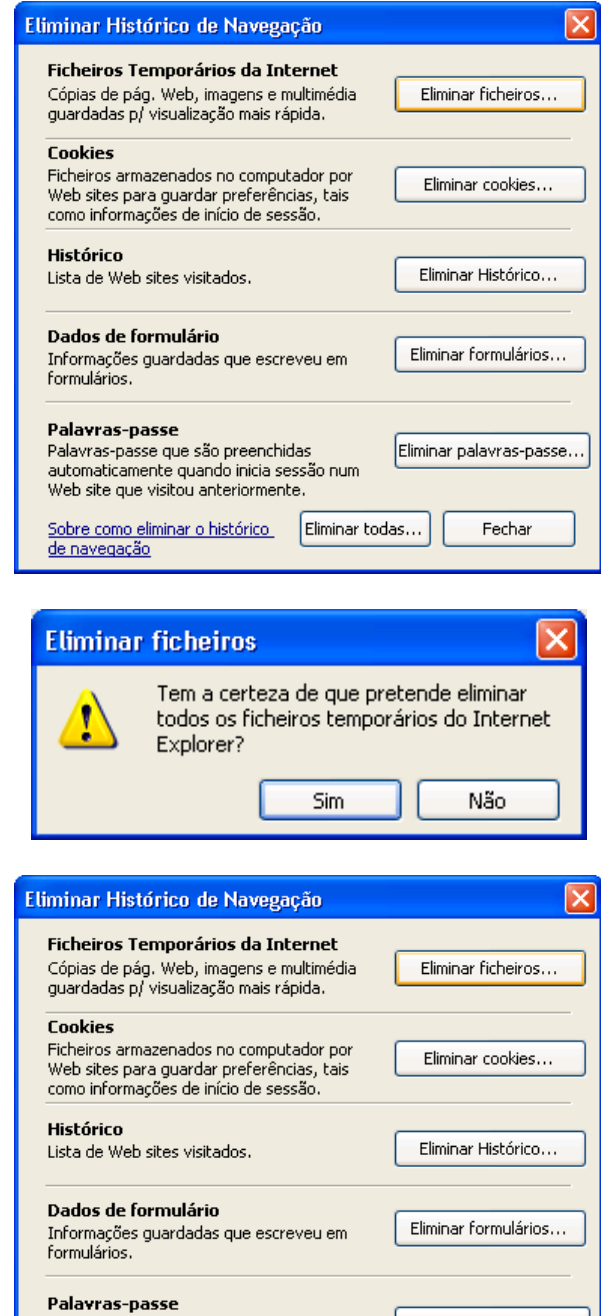

-<br>Palavras-passe que são preenchidas<br>automaticamente quando inicia sessão num

Sobre como eliminar o histórico [Eliminar todas...

Web site que visitou anteriormente.

de navegação

Eliminar palavras-passe...

Fechar

## Conselho Geral da Ordem Dos Advogados Departamento Informático  $\rm$  ORDEM  $\rm{pos}$  ADVOGADOS

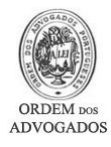

- Clique no botão 'Sim / Yes'
- Clique no botão 'Fechar / Close'

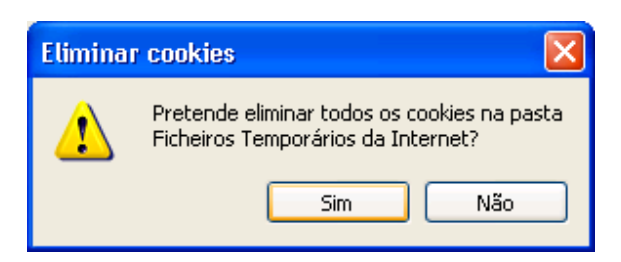

- Active o separador 'Privacidade / Privacy'
- Baixe o nível até 'Aceitar todas as cookies / Accept All cookies'
- Clique no botão 'Definições / Settings'

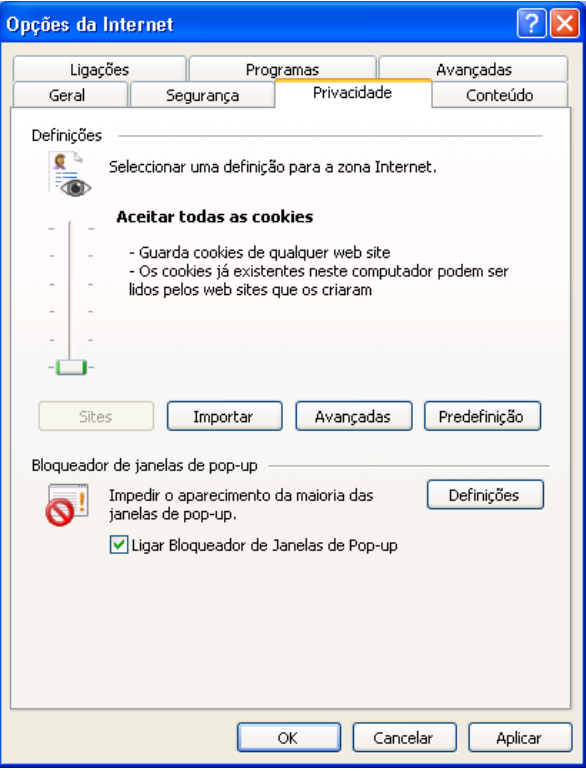

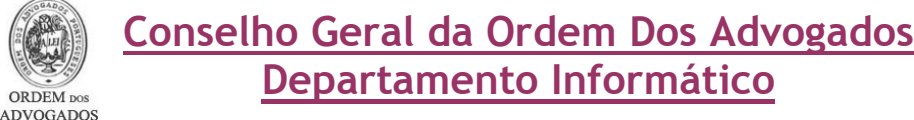

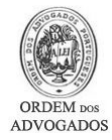

- Digite www.oa.pt na caixa 'Endereço do Web Site a Permitir / Address of web site to allow'
- Clique no botão 'Adicionar/ Add'
- Clique no botão 'Fechar/ Close'
- Clique no botão 'OK / OK'
- Feche todas as janelas do Internet Explorer

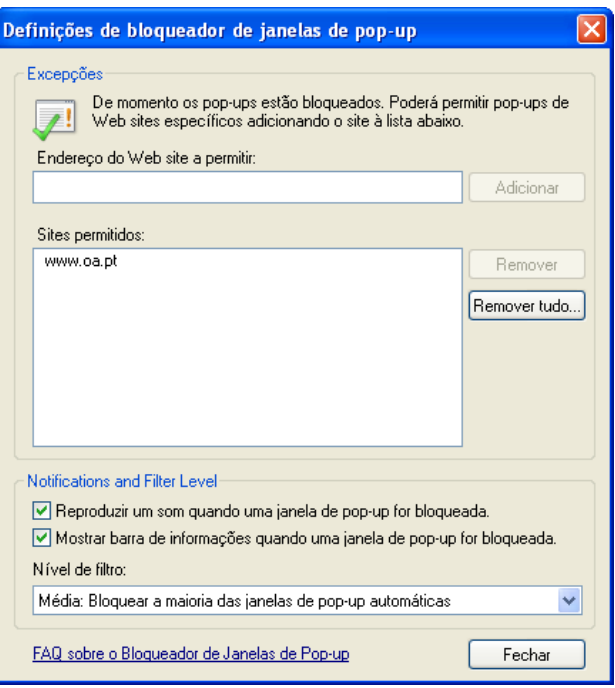

## **CONTACTOS**

 Se, eventualmente, surgir alguma dificuldade ou dúvida relativamente ao sistema do Acesso ao Direito, solicitamos que entre em contacto a linha de apoio do Acesso ao Direito através do nº 707 507 508 (disponível das 09:30 às 12:30 e das 14:00 às 18:00) ou através do seguinte endereço de correio electrónico: acessoaodireito@cg.oa.pt

 Para questões relacionadas com suporte técnico solicitamos que entre em contacto com a linha do Suporte Informático através do nº 21 882 35 72 (disponível das 09:30 às 12:30 e das 14:00 às 18:00) ou através de um dos seguintes endereços de correio electrónico: suporte@oa.pt ou suporte@cg.oa.pt